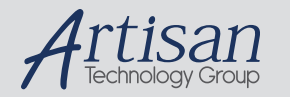

# Artisan Technology Group is your source for quality new and certified-used/pre-owned equipment

#### • FAST SHIPPING AND DELIVERY

- TENS OF THOUSANDS OF IN-STOCK ITEMS
- EQUIPMENT DEMOS
- HUNDREDS OF MANUFACTURERS **SUPPORTED**
- LEASING/MONTHLY RENTALS
- ITAR CERTIFIED SECURE ASSET SOLUTIONS

### SERVICE CENTER REPAIRS

Experienced engineers and technicians on staff at our full-service, in-house repair center

### WE BUY USED EQUIPMENT

Sell your excess, underutilized, and idle used equipment We also offer credit for buy-backs and trade-ins *www.artisantg.com/WeBuyEquipment*

## *Instra View* " REMOTE INSPECTION

Remotely inspect equipment before purchasing with our interactive website at *www.instraview.com*

## LOOKING FOR MORE INFORMATION?

Visit us on the web at *www.artisantg.com* for more information on price quotations, drivers, technical specifications, manuals, and documentation

# **Sola-Scope 2000 Programming Procedure**

- 1. Attach the RS232 lead (supplied with the Sola-Scope 2000) to the Sola-Scope 2000 and the PC's Com Port, noting the Com port number.
- 2. Plug the Power lead into the Sola-Scope 2000 and turn the Sola-Scope 2000 on.
- 3. On the PC locate the updated Sola-Scope 2000 code.
- 4. Double click on the Sola-Scope 2000 code file and the Solatell Installer will start.
- 5. On the first screen select the Com port number that you noted down earlier and click the 'Next' button.
- 6. The next screen will display a summary of what is about to happen, click the 'Go' button and the Installer will start updating your Sola-Scope 2000.
- 7. Once the Installer has finished a message will appear informing you of this and the Sola-Scope 2000 will restart running the new code. Click the 'Ok' button to exit the installer.

# There are a few possible errors that could occur.

Communication Error – This means that the PC could not talk to the Sola-Scope 2000 for some reason. Check that all the leads are connected correctly; the power supply is plugged in and turned on, also ensure that no other program is using the Serial port that you are trying to use and blocking the communication. Then retry the programming procedure from step 3.

Programming Errors – This means that something went wrong while the Sola-Scope 2000 was updating, click the 'Retry' or 'Ok' button (depends which dialog box appears) and the Installer will retry programming the Sola-Scope 2000. If this fails more than three times, phone Solatell Technical Support.

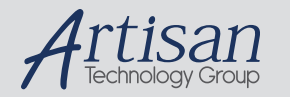

# Artisan Technology Group is your source for quality new and certified-used/pre-owned equipment

#### • FAST SHIPPING AND DELIVERY

- TENS OF THOUSANDS OF IN-STOCK ITEMS
- EQUIPMENT DEMOS
- HUNDREDS OF MANUFACTURERS **SUPPORTED**
- LEASING/MONTHLY RENTALS
- ITAR CERTIFIED SECURE ASSET SOLUTIONS

### SERVICE CENTER REPAIRS

Experienced engineers and technicians on staff at our full-service, in-house repair center

### WE BUY USED EQUIPMENT

Sell your excess, underutilized, and idle used equipment We also offer credit for buy-backs and trade-ins *www.artisantg.com/WeBuyEquipment*

## *Instra View* " REMOTE INSPECTION

Remotely inspect equipment before purchasing with our interactive website at *www.instraview.com*

## LOOKING FOR MORE INFORMATION?

Visit us on the web at *www.artisantg.com* for more information on price quotations, drivers, technical specifications, manuals, and documentation